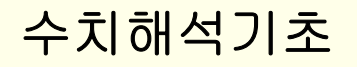

# **Fundamentals of MATLAB Usage**

**2008. 9** 

담당교수**:** 주한규 **joohan@snu.ac.kr, x9241, Rm 32 , -205** 원자핵공학과

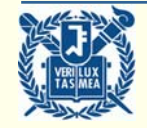

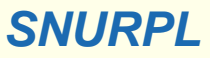

### **MATLAB Features**

### **MATLAB: Matrix Laboratory**

**• Process everything based on Matrix (array of numbers)** 

#### **M th d C t ti Math and Computation**

- **Linear System Solve, Eigenvalue, Matrix Manipulation, etc.**
- **Integration, Root finding, Optimization (Minimization), etc.**

#### **Graphics and Visualization**

- y **2D Graphics: XY, Contour; 3D Graphics: Surface, Mesh**
- y **Lighting and Movie**

### **Programming**

**• Simple FORTRAN or C typing programming with No Need for Explicit Variable Declarations (No consideration on memory usage)**

### **Data Analysis**

**• Statistical Analysis** 

### **and a Lot More…**

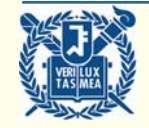

### **MATLAB Screen**

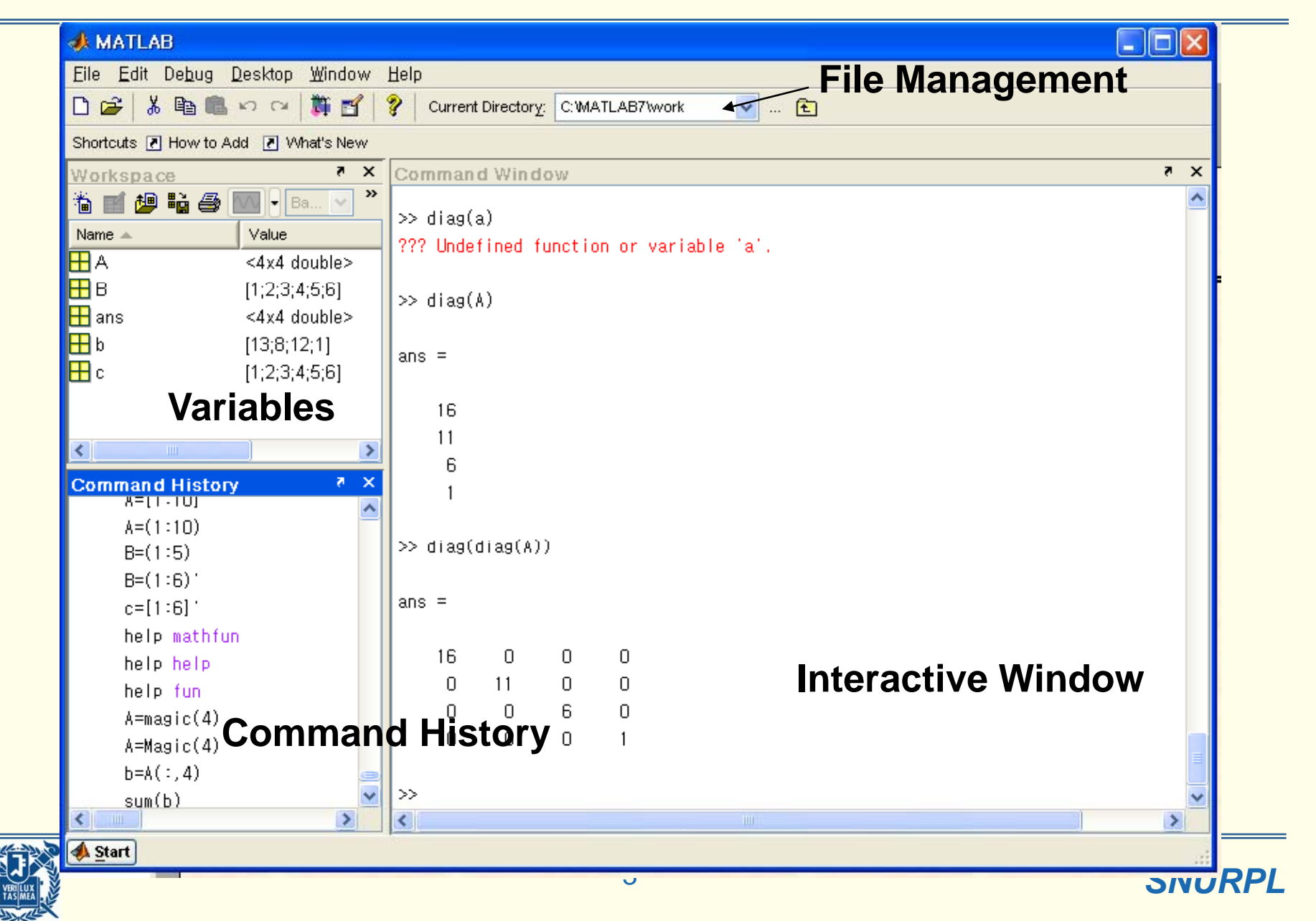

### **Entering Data and Basic Manipulation**

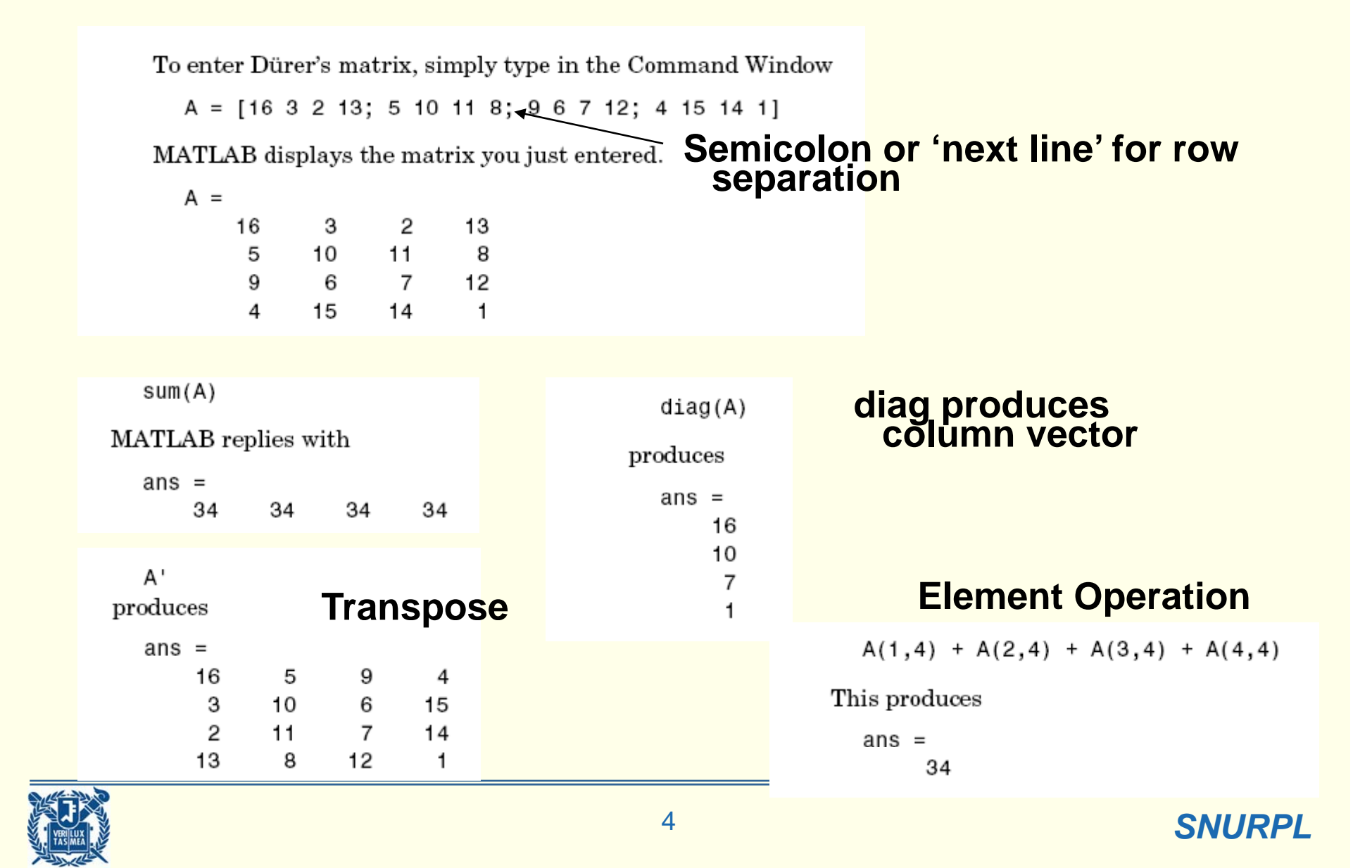

### **Colon Operator**

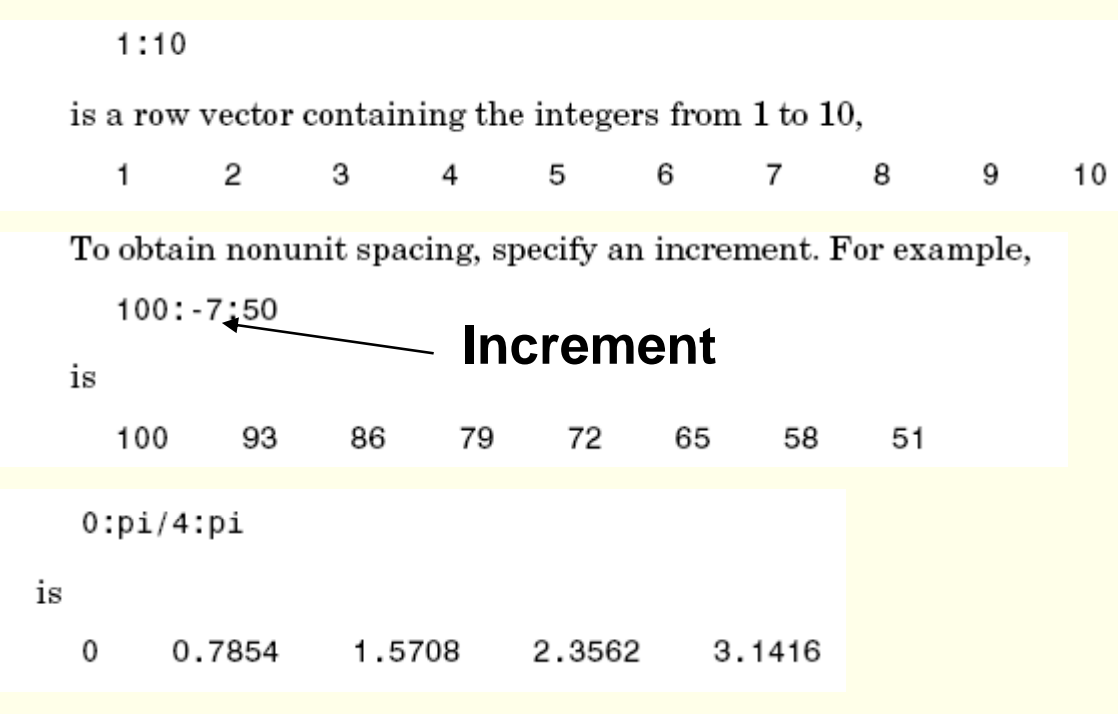

Subscript expressions involving colons refer to portions of a matrix.

 $A(1:k,j)$ 

is the first k elements of the jth column of A. So

 $sum(A(1:4,4))$ 

**":" alone in matrix element specification alone entire column or row**

**A( 4) 4th l f A A(2 ) 2d t A(:,4)– 4th column of A , A(2,:)– 2nd row vector**

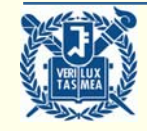

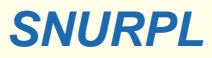

### **Operators**

#### **Operators**

Expressions use familiar arithmetic operators and precedence rules.

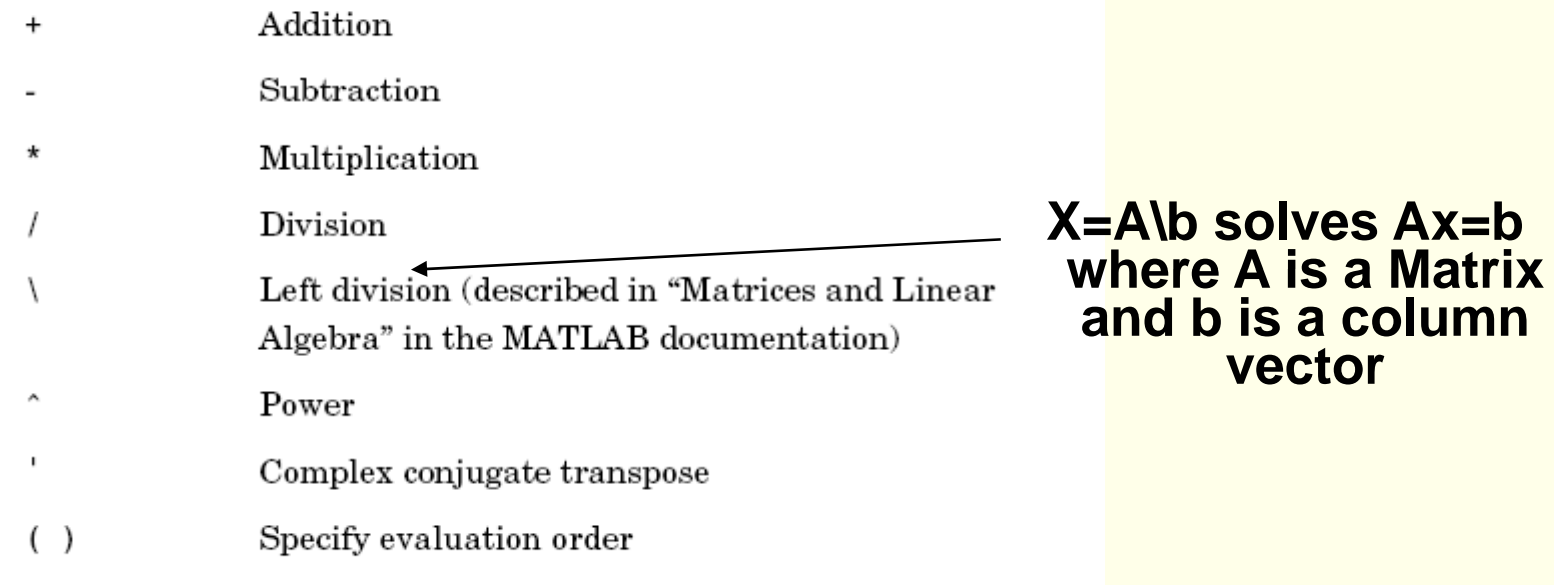

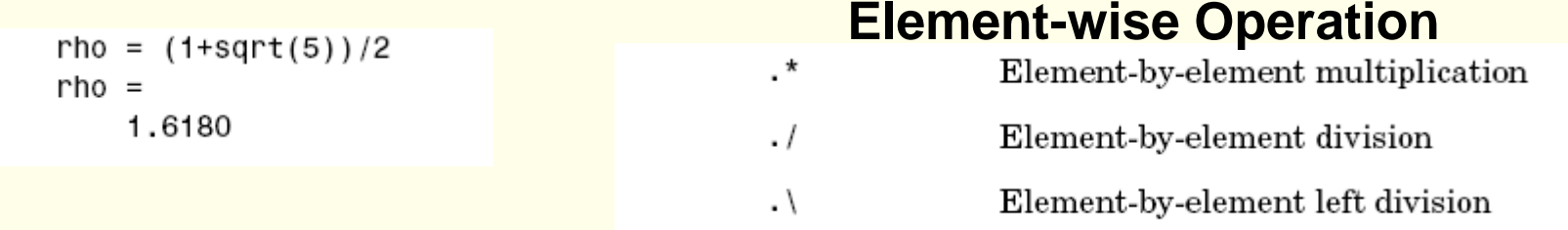

*SNURPL*

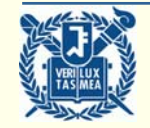

### **Convenient Matrix Generation**

#### **Generating Matrices**

MATLAB provides four functions that generate basic matrices.

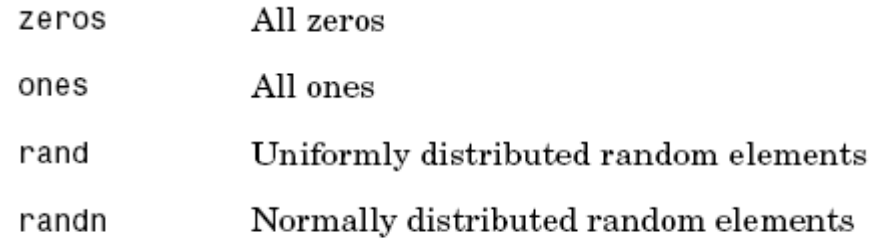

Here are some examples.

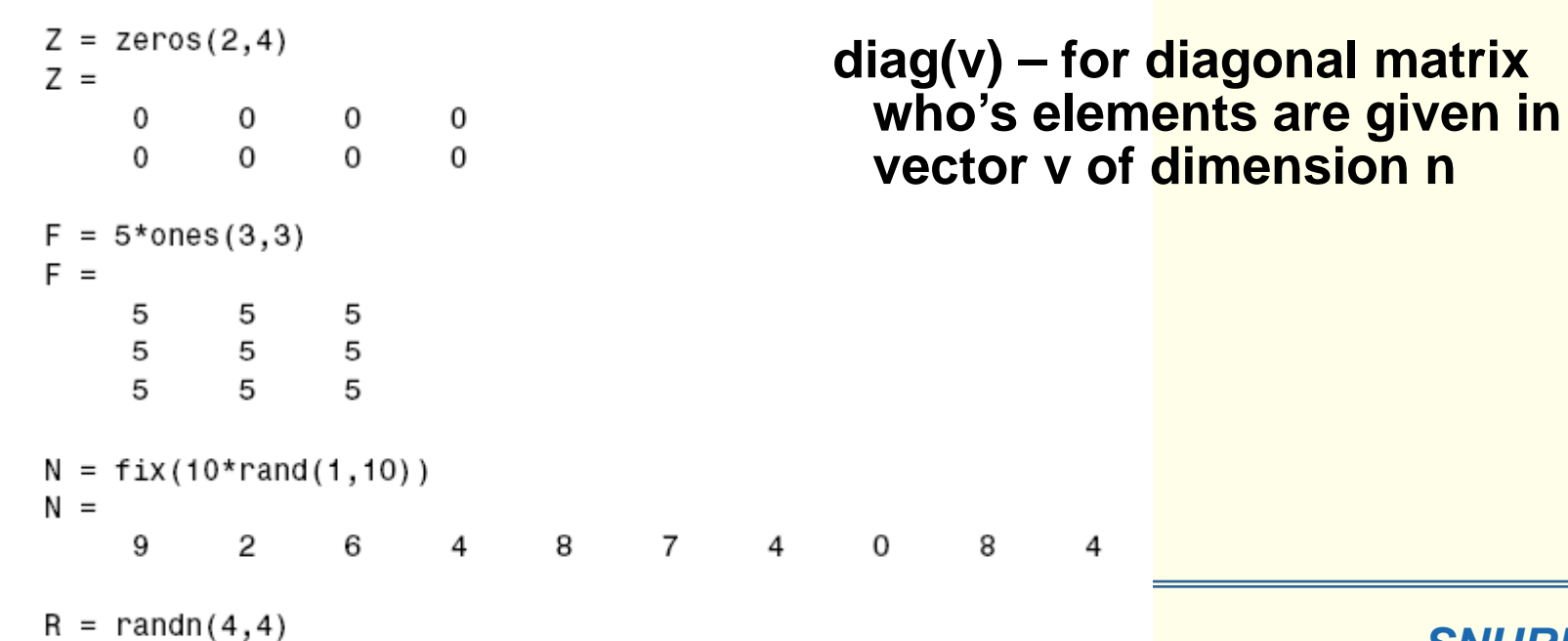

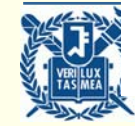

**eye(n) – for nxn identity matrix**

### **Block Matrices**

#### Concatenation

Concatenation is the process of joining small matrices to make bigger ones. In fact, you made your first matrix by concatenating its individual elements. The pair of square brackets, [], is the concatenation operator. For an example, start with the 4-by-4 magic square, A, and form

**scalar 16 added to all elements**

The result is an 8-by-8 matrix, obtained by joining the four submatrices.

 $B =$ 

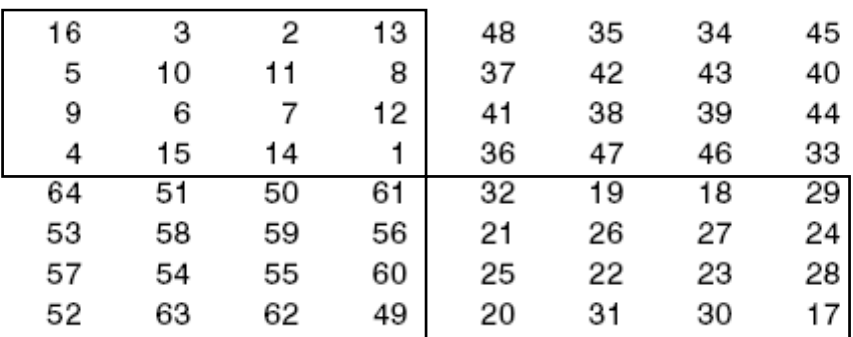

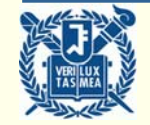

## **Basic Internal Functions**

- **diag(A) - vector consisting of diagonal elements of Matrix A**
- **tril(A) - lower triangular matrix of A**
- **triu(A) - upper triangular matrix of A**
- **inv ( ) A - inverse matrix of A**
- **det(A) - determinant of A**
- **size(A) - size of A, e.g mxn**
- **rank(A) - rank of A**
- **rref(A) - reduced row echelon form of A**
- **l th( ) length( v - di i f t dimension o f vec tor v**
- **[V,D]=eig(A) - eigenvector (V) and eigenvalues (D) of A**
- [L,U]=lu(A) - L, U Factors of A obtained after Gaussian Eli.
- **whos - list all the current variables in memory**
- **clear A B C - remove A B C**

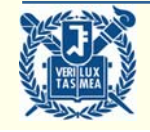

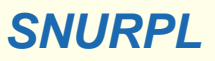

### **Flow Control**

#### **Conditional**

```
if rem(n, 2) \sim 0M = odd magic(n)elseif rem(n, 4) \sim=0M = single even magic(n)
else
  M = double even magic(n)
end
```

```
<= : less than or equal
~= : not equal
   & : and| : or
~ :not
```
#### **Loop**

```
for n = 3:32r(n) = rank(maxic(n));end
```
**exit out of a loop**

```
a = 0; fa = -Inf;
b = 3; fb = Inf;
while b-a > eps*bx = (a+b)/2;fx = x^3 - 2*x - 5:
   if fx == 0\rightarrow break
   elseif sign(fx) == sign(fa)a = x; fa = fx;
   else
      b = x; fb = fx;
   end
end
```
*SNURPL*

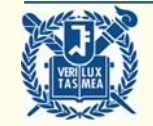

## **Input/Output Syntax**

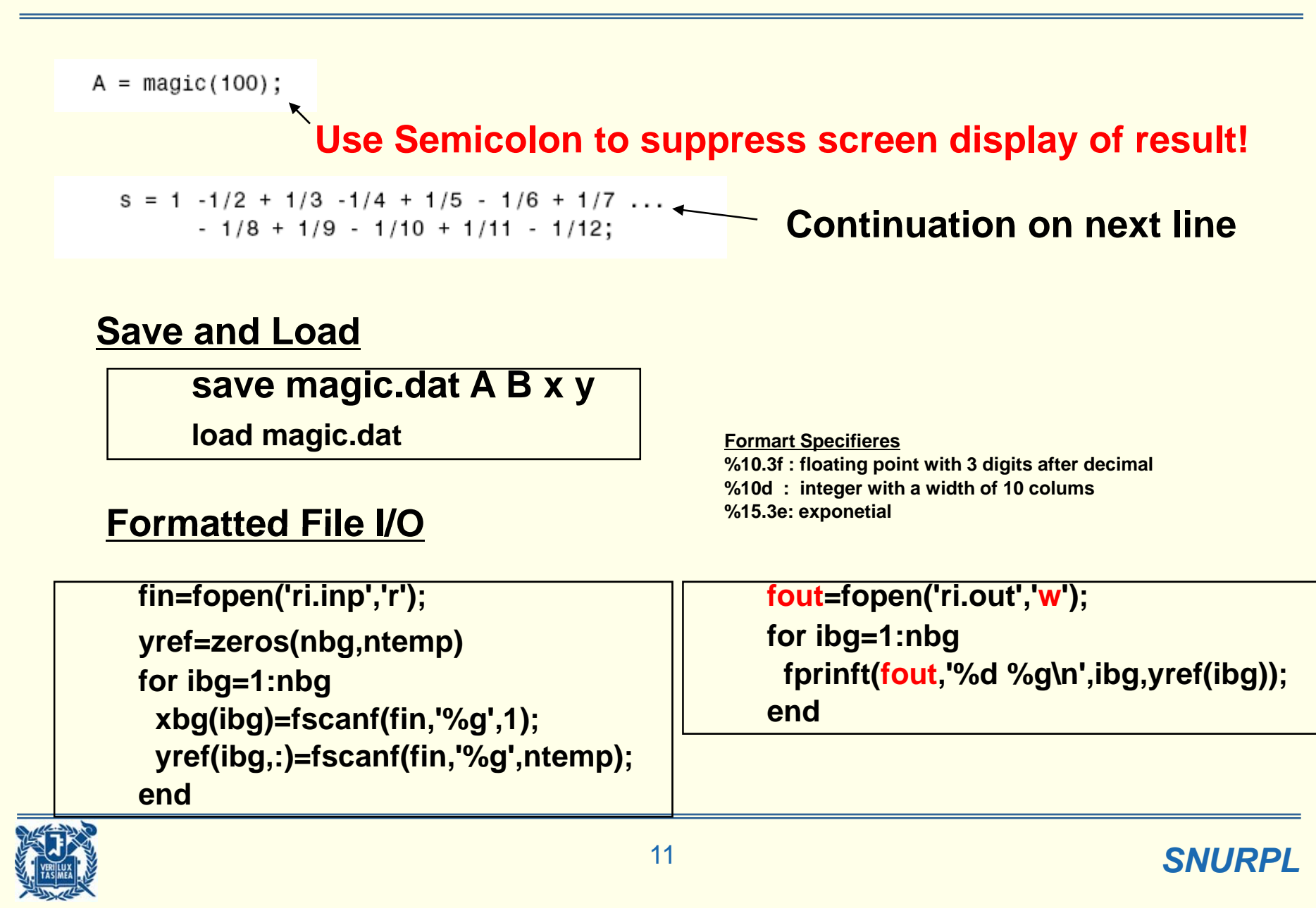

### **Output Display Patterns**

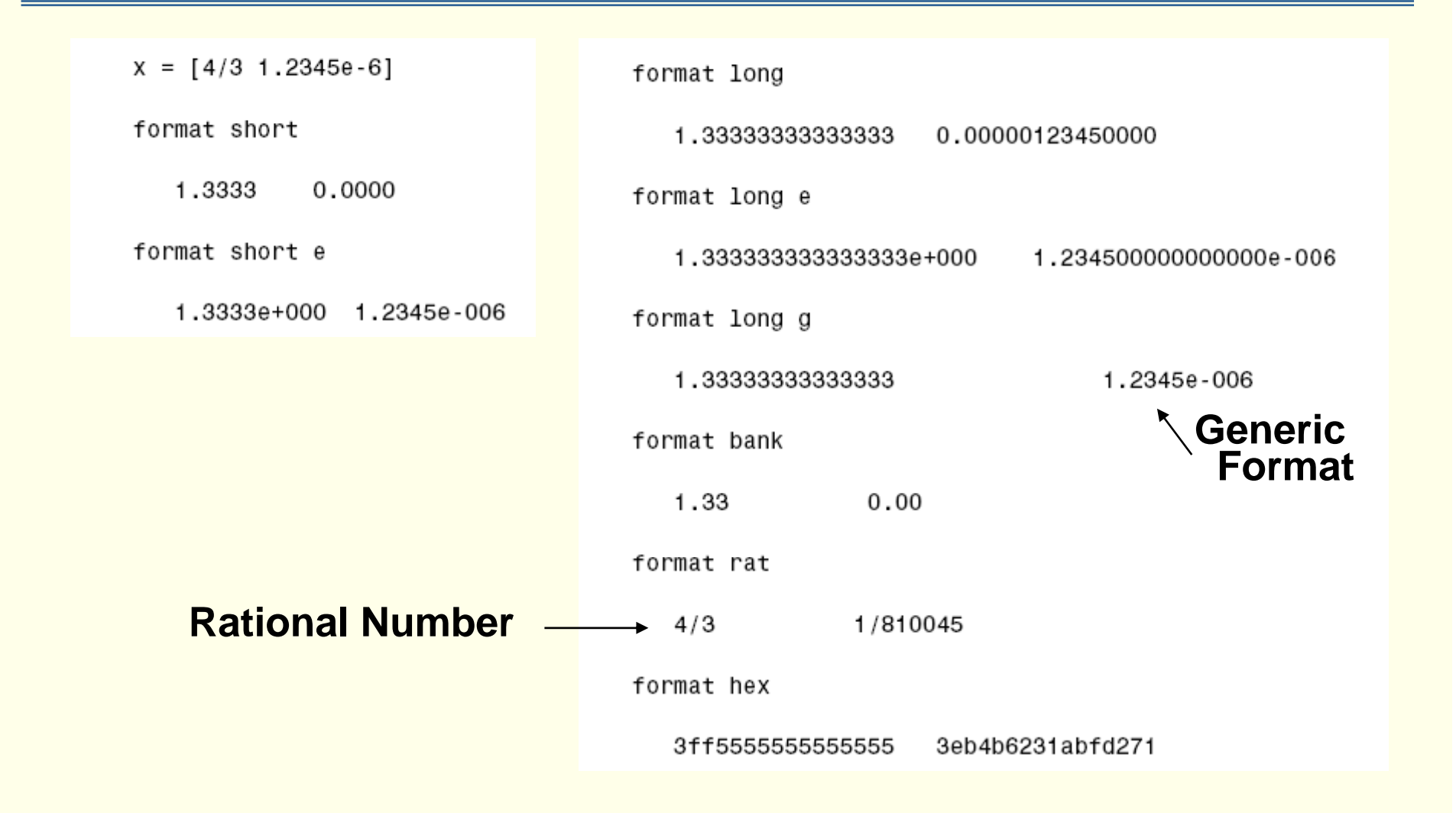

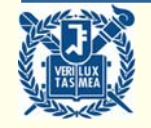

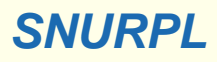

### **2D Graph**

```
x = -10: .005:40;y = [1.5 * cos(x) + 4 * exp(-.01 * x). * cos(x) + exp(.07 * x). * sin(3 * x)];plot(x, y)
```
This picture shows the graph created by the code above.

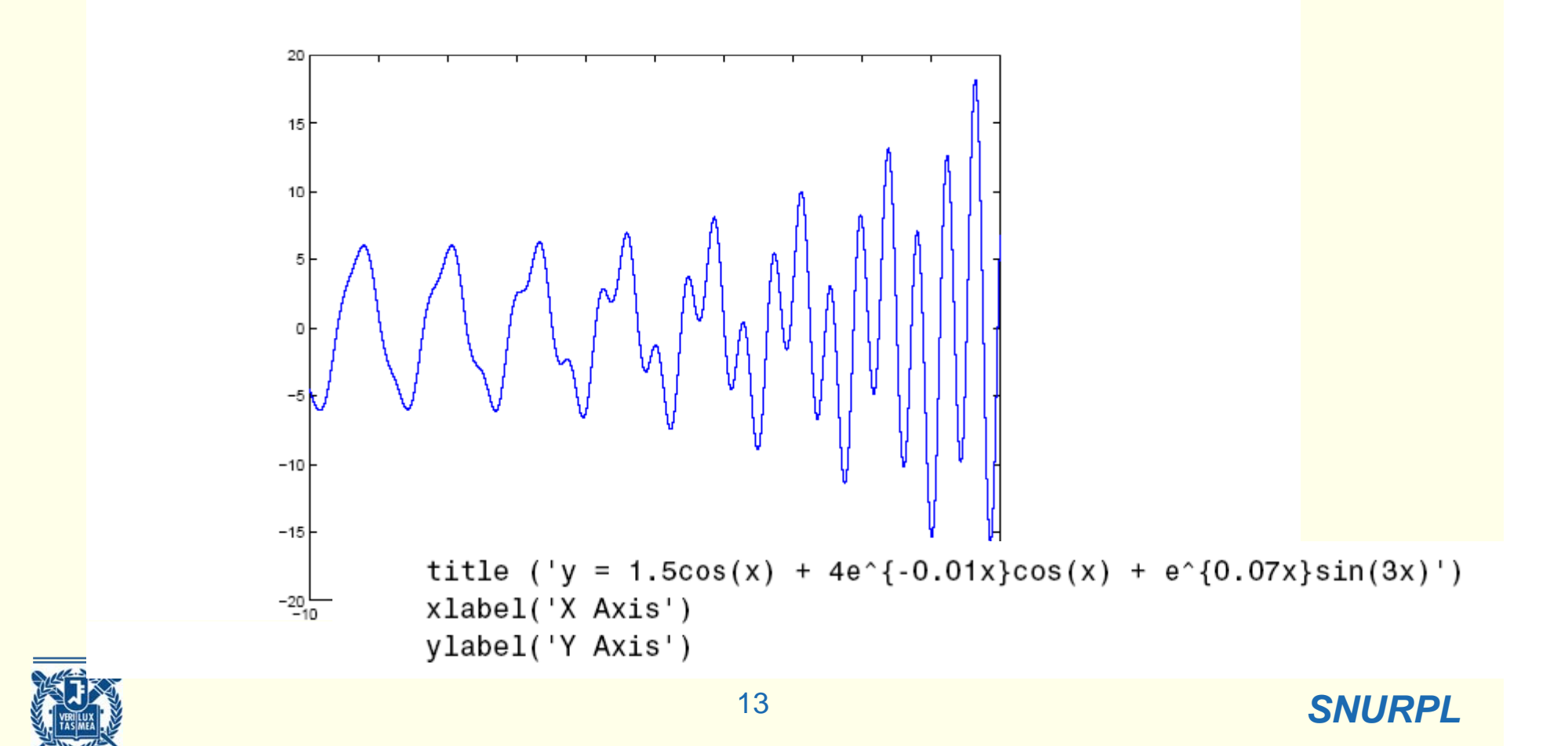

### **2D Graphs**

```
x1 = 0:pi/100:2*pi;
x2 = 0:pi/10:2*pi;
plot(x1,sin(x1), 'r; ', x2,sin(x2), 'r+')
```
 $0.8$ 

 $0.6$ 

 $0.4$ 

 $0.2$ 

 $0<sup>+</sup>$ 

 $-0.2$ 

 $-0.4$ 

 $-0.6$ 

 $-0.8$ 

 $-1$ <sub>0</sub>

**WASSER** 

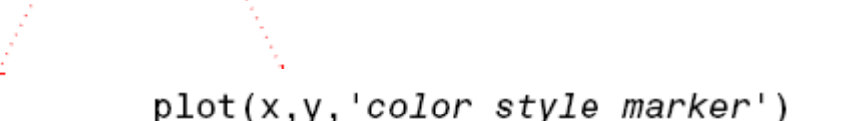

color style marker is a string containing from one to four characters (enclosed in single quotation marks) constructed from a color, a line style, and a marker type:

- Color strings are 'c', 'm', 'y', 'r', 'g', 'b', 'w', and 'k'. These correspond to cyan, magenta, yellow, red, green, blue, white, and black.
- Line style strings are '-' for solid, '--' for dashed, ':' for dotted, '-, ' for dash-dot. Omit the line style for no line.
- The marker types are  $'$  +  $'$ ,  $'$  o $'$ ,  $'$   $*$  $'$ , and  $'$   $x'$ , and the filled marker types are 's' for square, 'd' for diamond, '^' for up triangle, 'v' for down triangle, '>' for right triangle, '<' for left triangle, 'p' for pentagram, 'h' for hexagram, and none for no marker. **SNURPLE STATE OF STATE OF STATE OF STATE OF STATE OF STATE OF STATE OF STATE OF STATE OF STATE OF STATE OF ST**

### **3-D Plots**

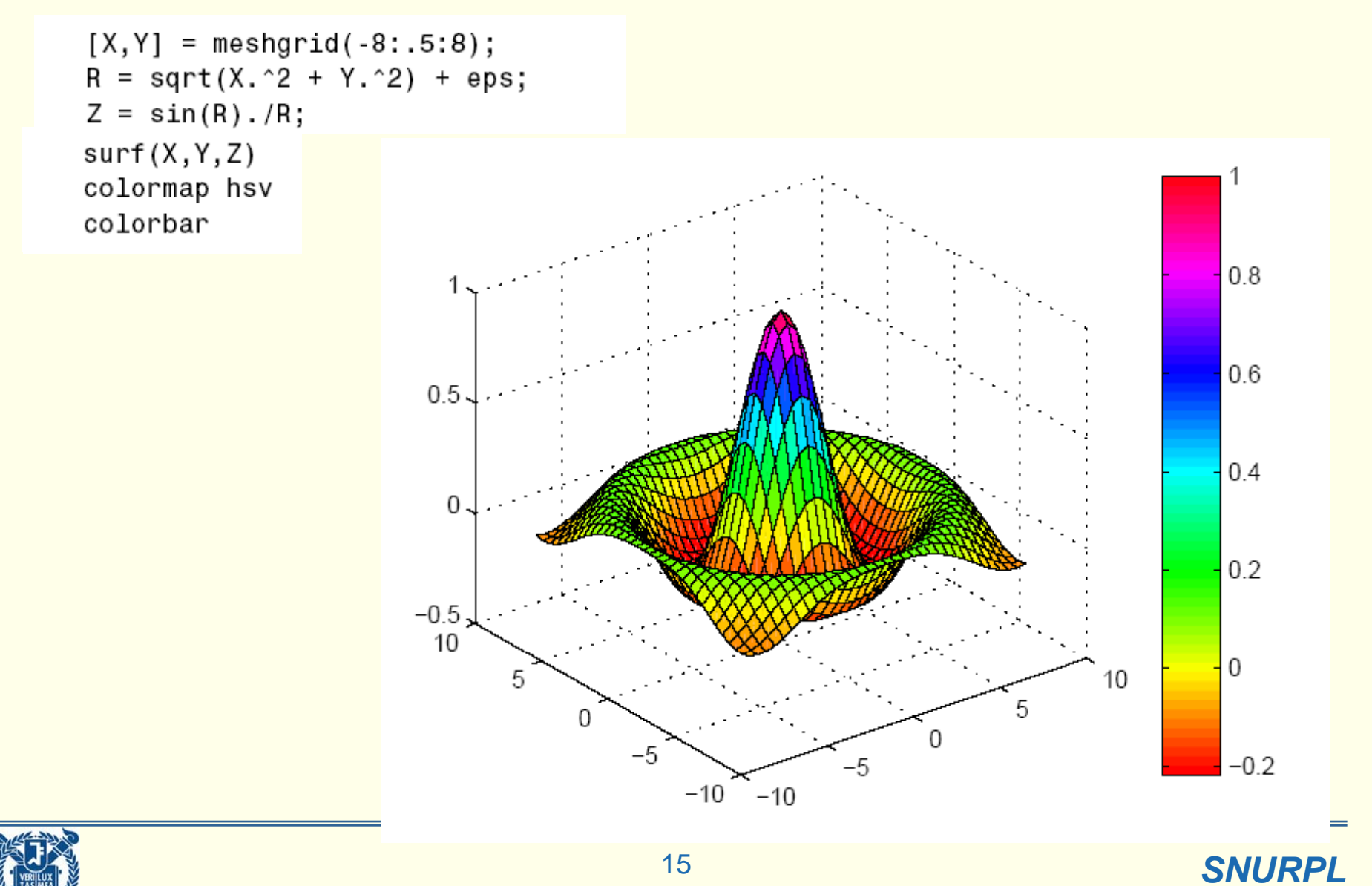

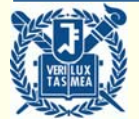

### **Graphs with Light**

surf(X,Y,Z,'FaceColor','red','EdgeColor','none') camlight left; lighting phong

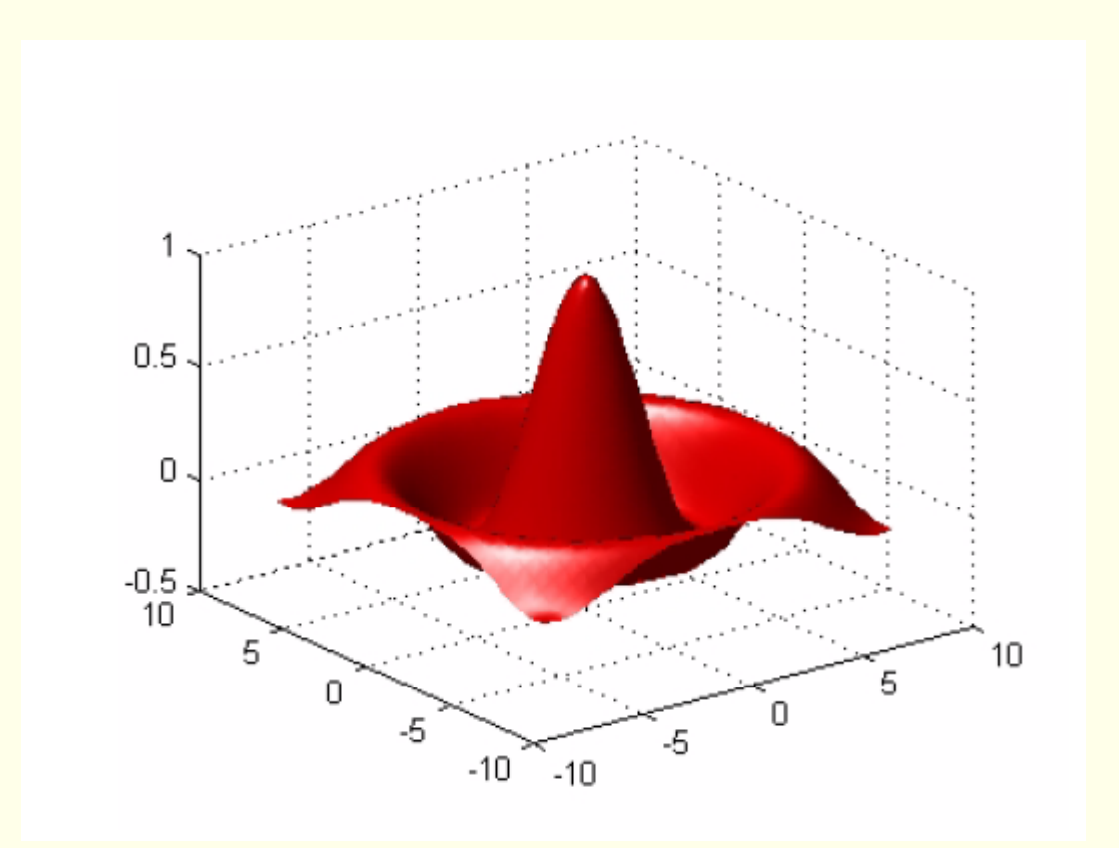

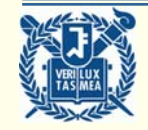

16

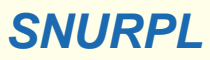

## **M-file and Function Files**

**M-file**

- **Script file containing series of commands having extension ".m"**
- y **Use "%" to put comments for descriptive program**

**Function File**

**• A file to define a function** 

```
function [ri,phi]=risg(nw,x,w,xbg)
ri=zeros(size(xbg,1),1);
fi1 orw=1:nwphi=xbg./(x(iw)+xbg);
 ri=ri+x(iw)  phi w(iw); *phi
*w(iw);
end
```
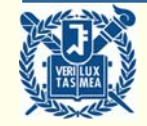

17

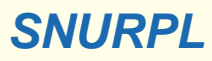

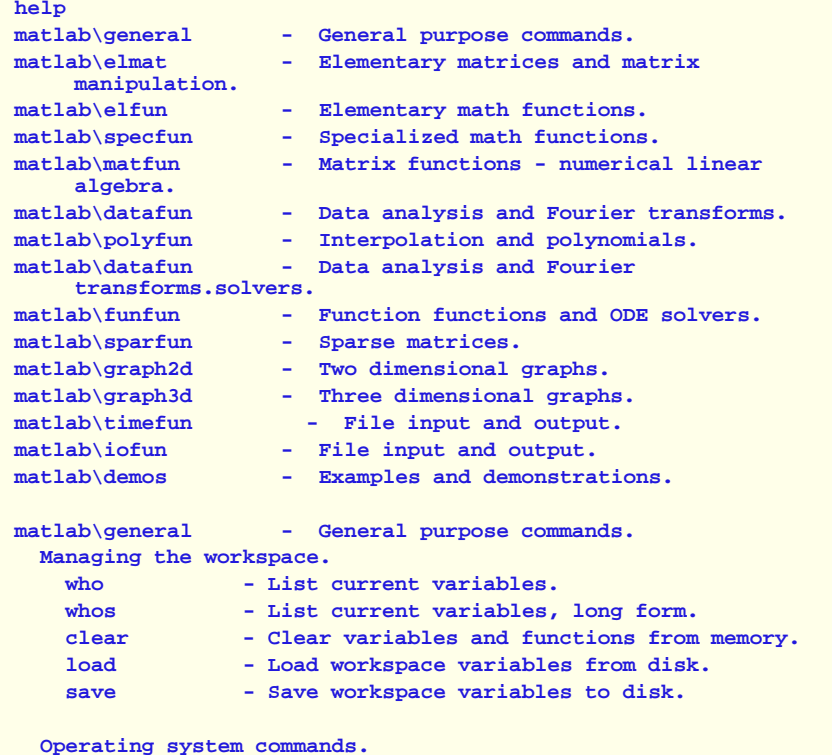

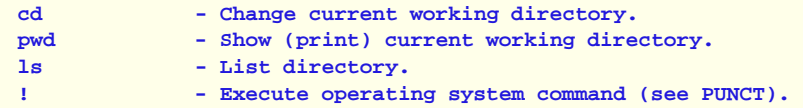

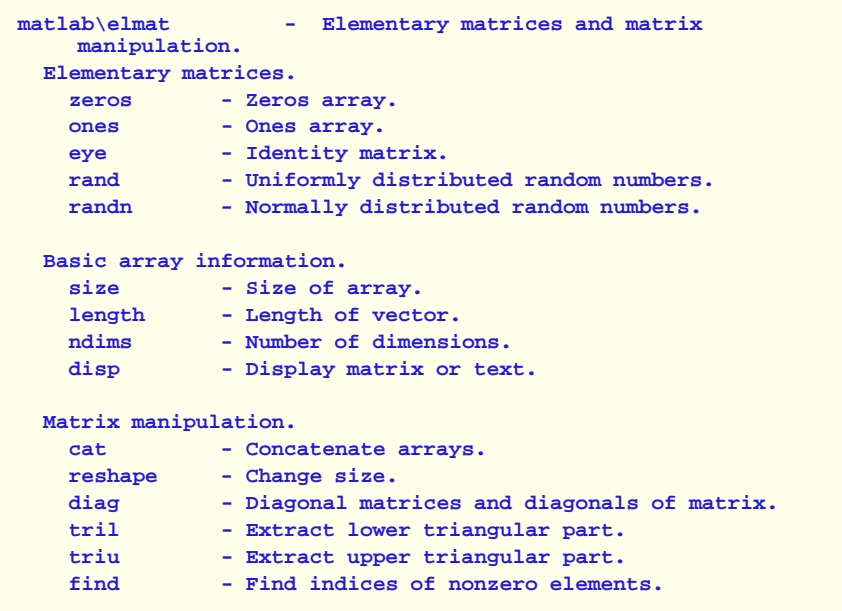

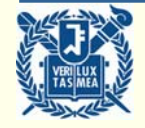

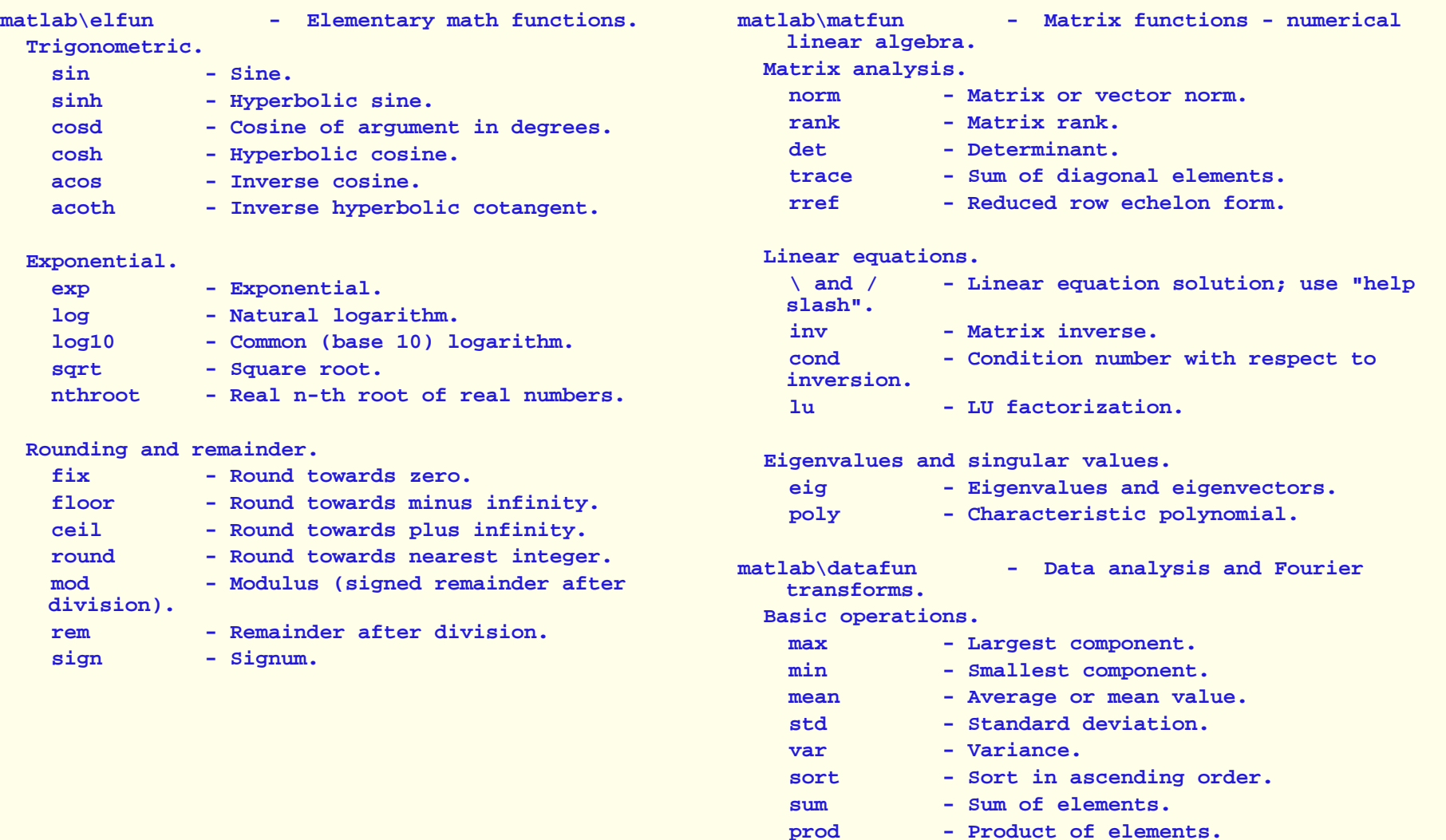

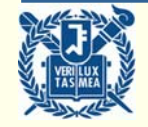

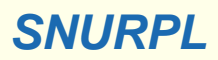

**matlab\funfun - Function functions and ODE solvers. Optimization and root finding.**

**fminsearch - Multidimensional unconstrained nonlinear minimization,** 

**by Nelder-Mead direct search method. y**

**fzero - Scalar nonlinear zero finding.** 

- **Numerical integration (quadrature).**
	- **quad - Numerically evaluate integral, low order method.**

**quadl - Numerically evaluate integral, higher order method.**

**matlab\sparfun - Sparse matrices.**

**Full to sparse conversion.**

**sparse - Create sparse matrix matrix. Graph annotation annotation. full - Convert sparse matrix to full matrix. find - Find indices of nonzero elements.spy - Visualize sparsity pattern.**

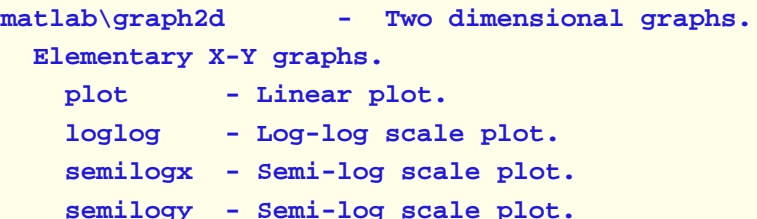

#### **Axis control.**

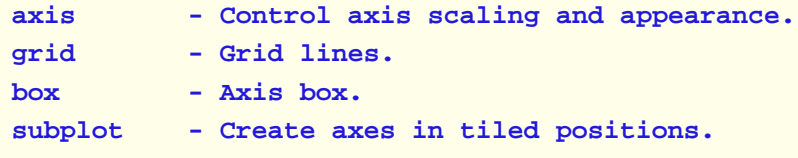

- **title - Graph title.**
- **xlabel - X-axis label.**
- **ylabel - Y-axis label.**
- **text - Text annotation.**
- **gtext - Pl ih ace text with mouse.**

**Hardcopy and printing.**

```
print - Print graph or Simulink system; or 
save graph to M-file.
```
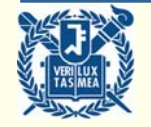

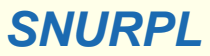

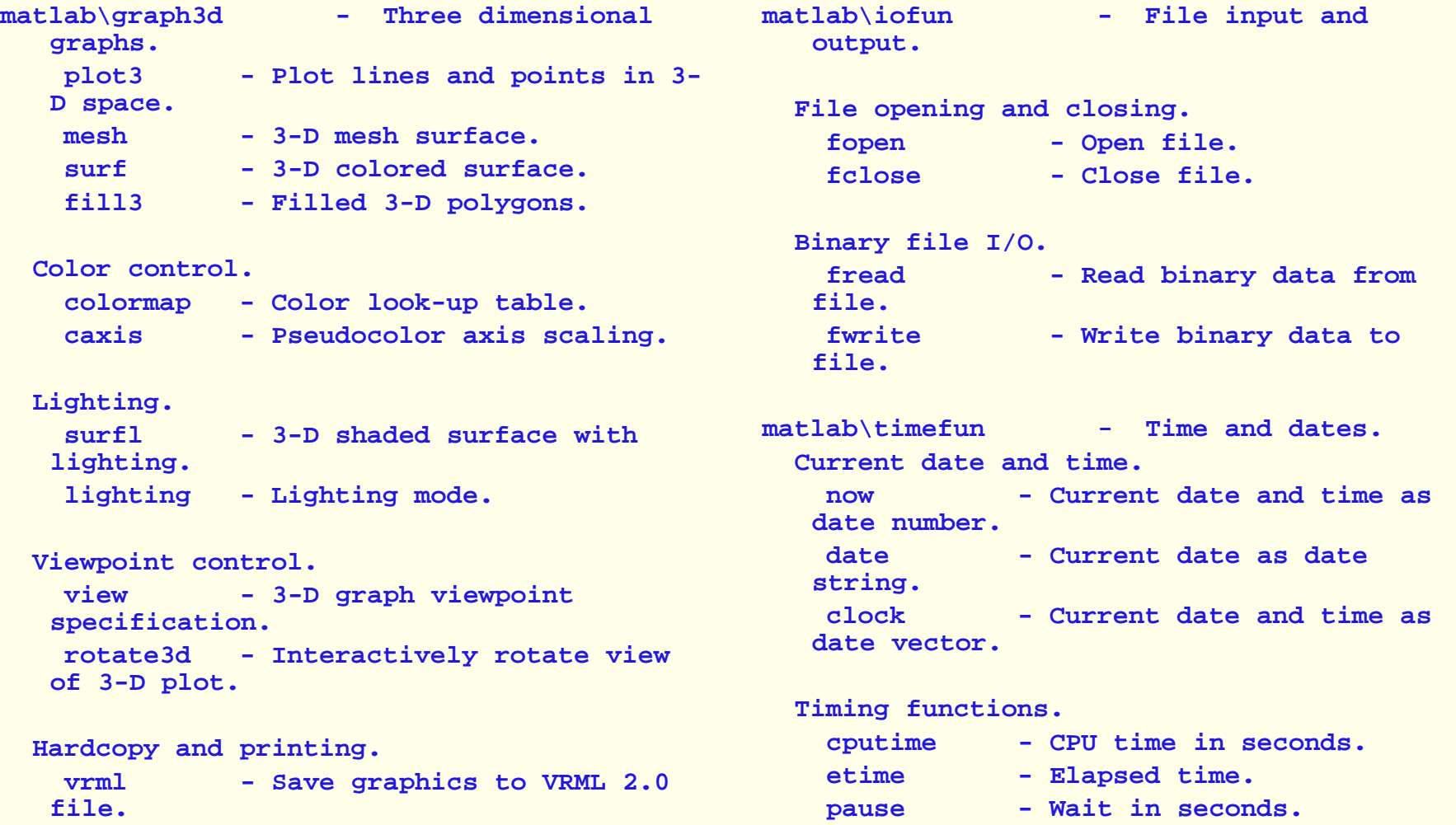

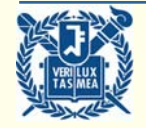

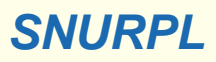